$\mathbf{m}$ 

#### Switching to Gmail from Microsoft Outlook M

mail.google.com

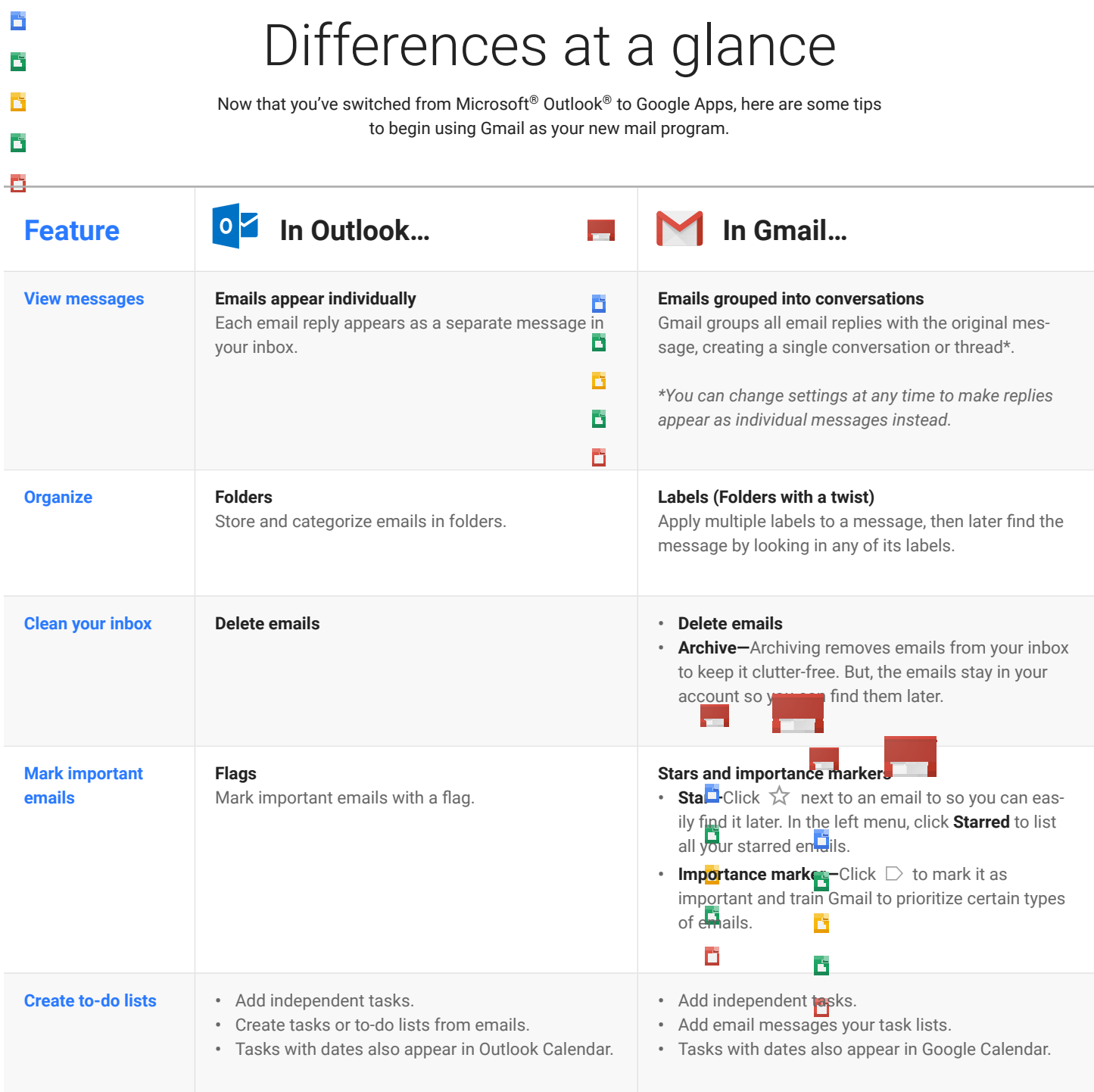

#### **Google Apps Learning Center** and the community of the community of the community of the community of the community of the community of the community of the community of the community of the community of the community of t

### Switching to Gmail from Microsoft Outlook mail.google.com œ É Access your emails… É Ď You can access your emails from any computer, smartphone, or tablet. É Ď  $\circ$ In Outlook... **In Bullette Contract Contract Property** In Gmail... **...from a**  Access Outlook from the computer where it's Access Gmail from any computer with Internet access. h installed. **computer** É Ď mail.google.com É Ď ຣ **...from the web** Access Outlook at www.outlook.com or Access Gmail through web browsers on any device at outlook.office365.com. mail.google.com.  $\leftarrow$ mail.google.com Mail -**New Message** COM Send **...from your**  Install and open the Outlook app. **Install and open the Gmail app. mobile devices**

#### Google Apps Learning Center learned that the contract of the contract of the contract of the contract of the contract of the contract of the contract of the contract of the contract of the contract of the contract of the c

 $\blacksquare$ 

M

# Switching to Gmail from Microsoft Outlook

mail.google.com

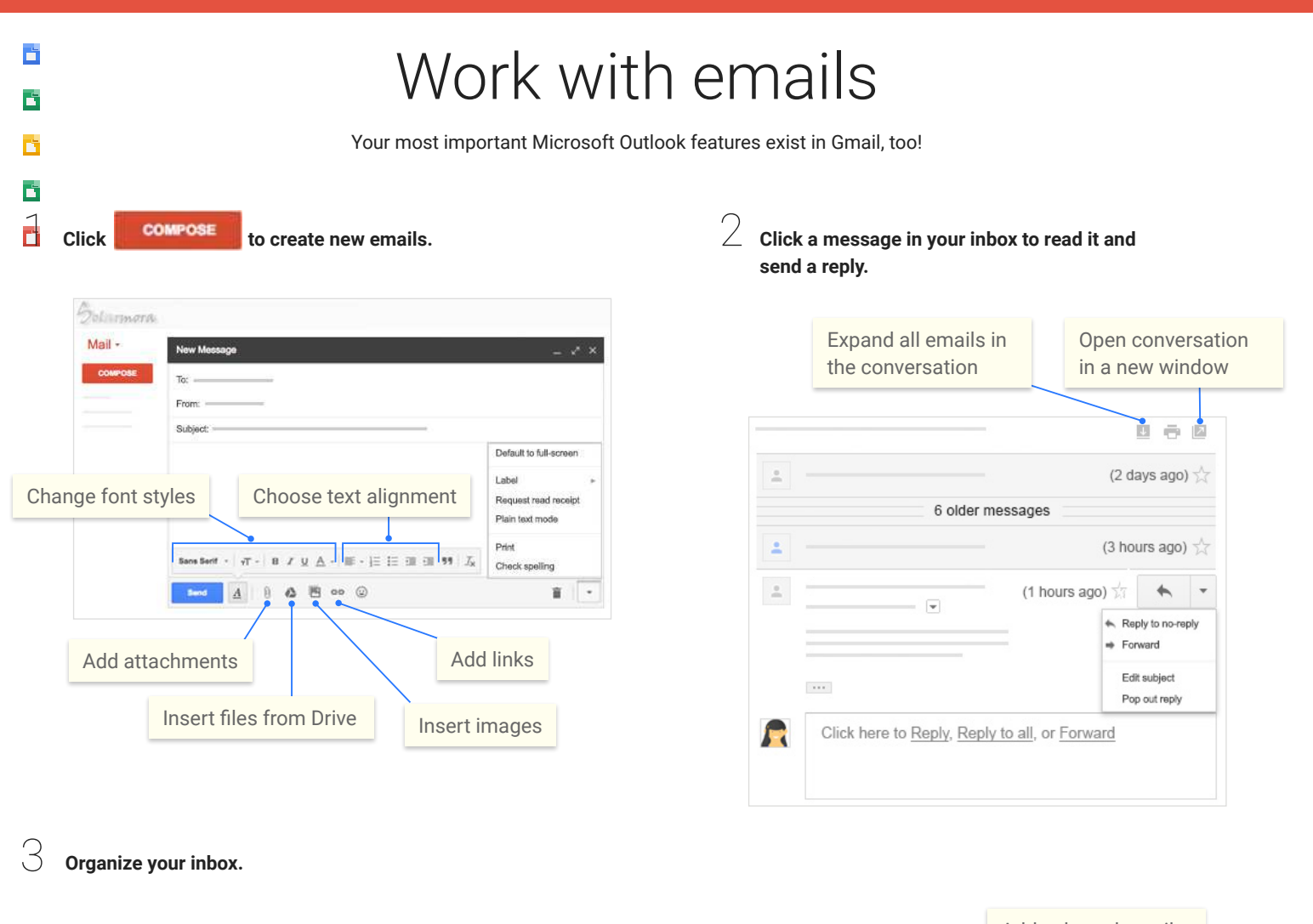

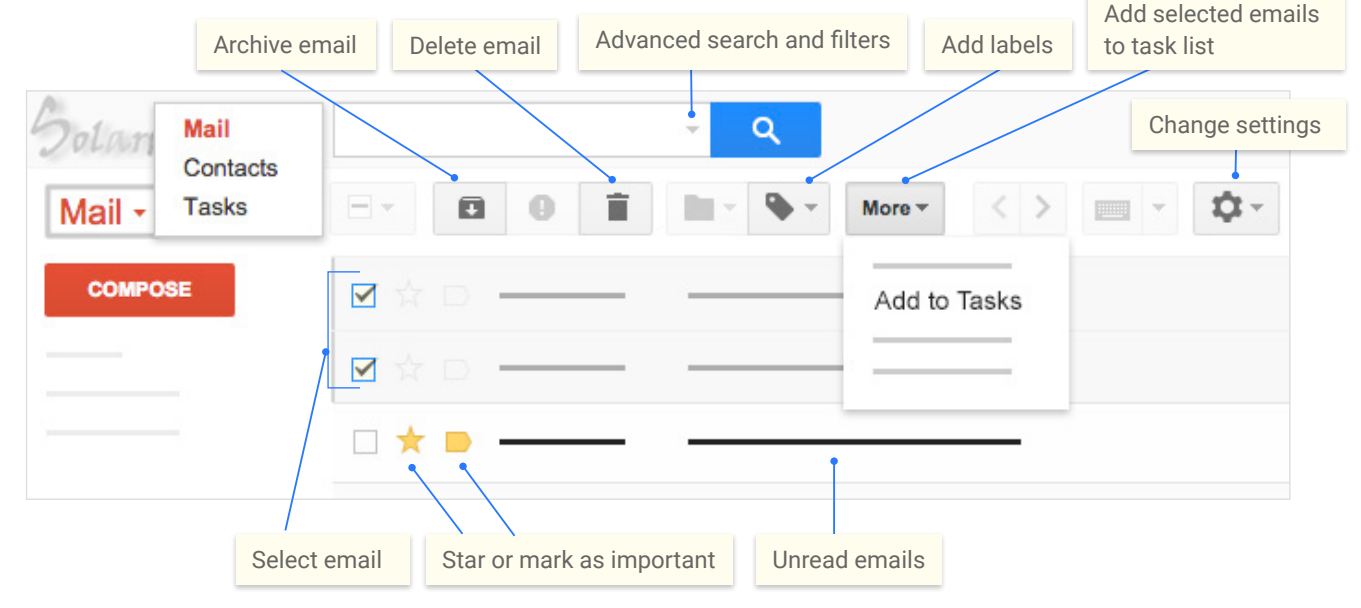

## Switching to Gmail from Microsoft Outlook

ă É |<br>|-<br>|-

Ď

# Do more with Gmail

Read and draft emails when you don't have Internet access! They'll automatically send when you're back online. Learn more

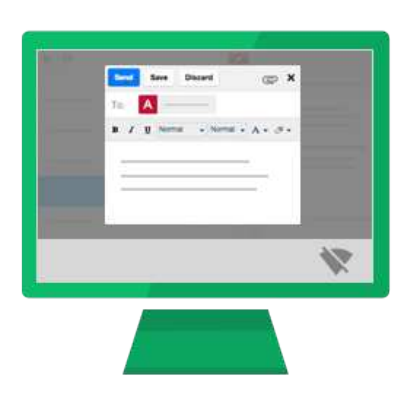

3

Want to send really large attachments? Insert Drive files up to 30 GB (or 30 TB with a storage plan). Learn more

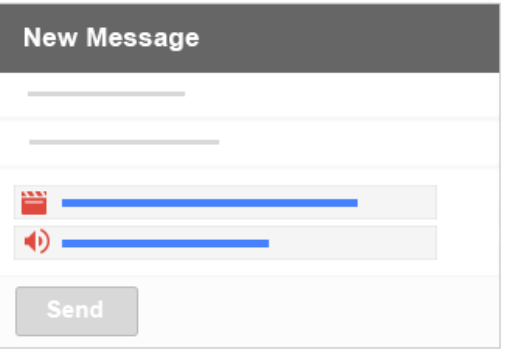

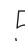

 $\bigcirc$  Auto-organize your inbox with filters. Learn more

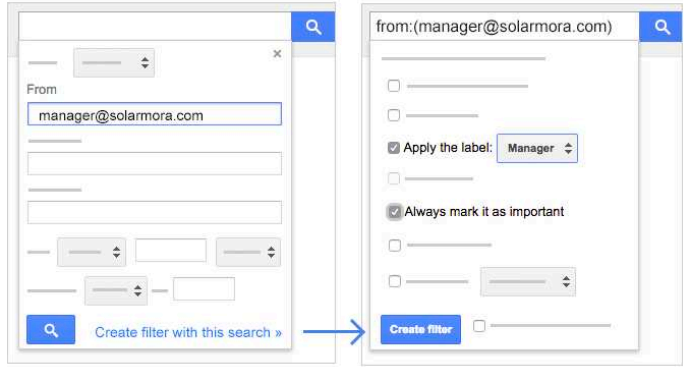

 $\overline{2}$  Make a typo in your email? Forget to add a recipient? Change your mind about sending a message? Take back a message you just sent by enabling the **Undo Send** feature. Learn more

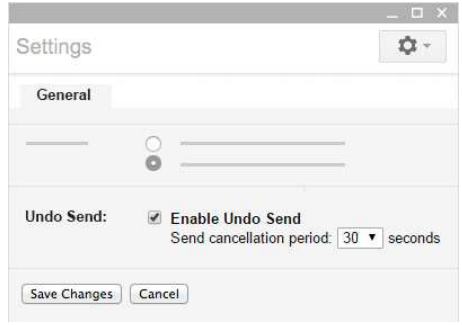

Responding to the same types of emails all the time? Enable the Canned responses lab, then save a response so you can re-send it any time with just a few clicks. For example, create email templates you can quickly fill out and send! Learn more

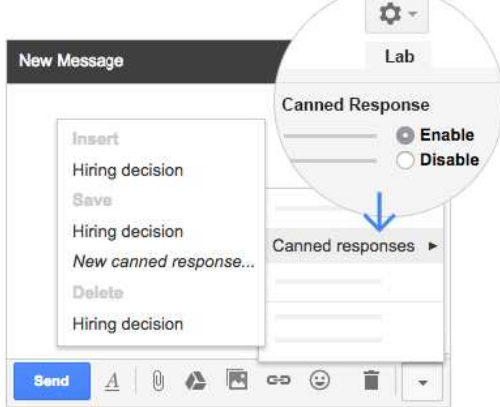

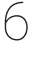

 $\Delta$ 

Automate responses to common types of messages by combining filters and canned responses. Learn more

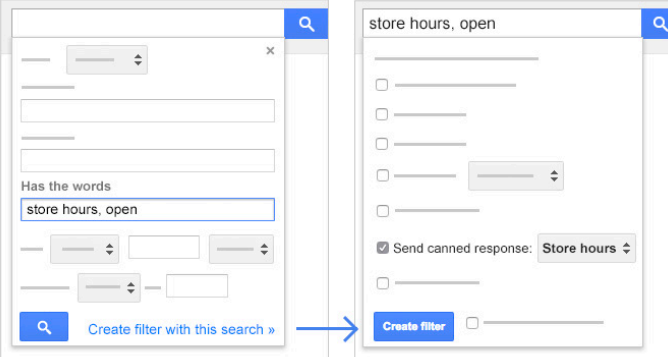